# **Prism**

*Release 0.0.1*

**Sep 27, 2019**

# **Contents**

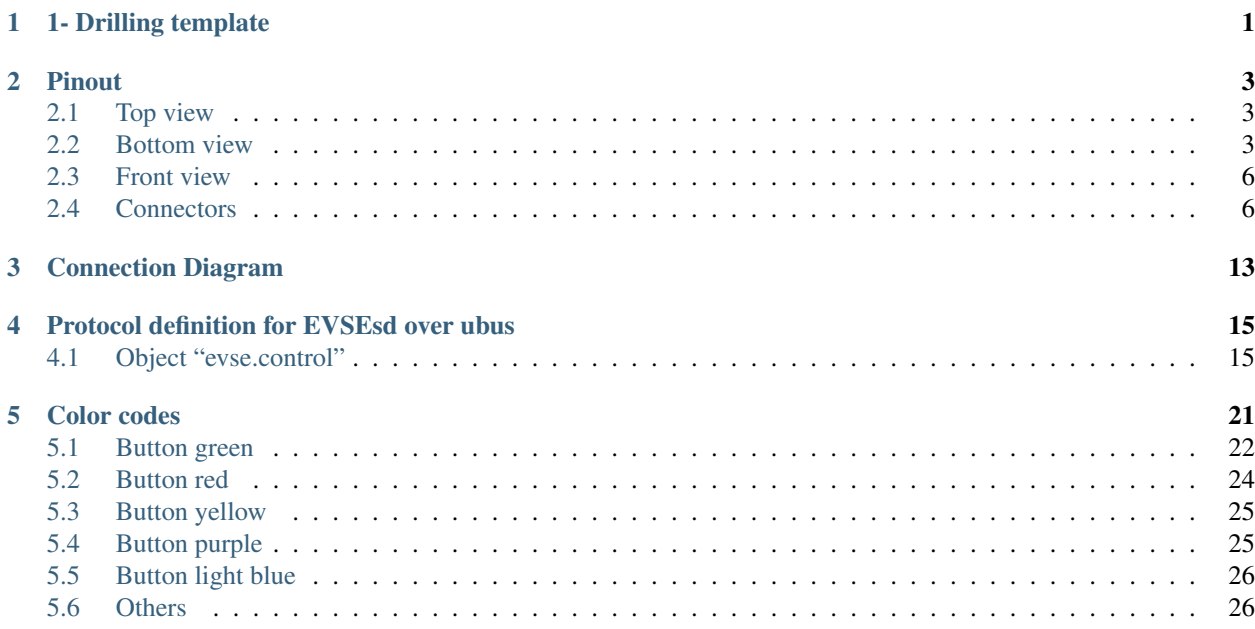

1- Drilling template

<span id="page-4-0"></span>Download the drilling template [here.](https://github.com/Brunez3BD/Prism-Docs-test/raw/master/docs/source/_img/Drilling_template.pdf)

# Pinout

<span id="page-6-0"></span>Here you can find all the connectors pinout.

Note: All the part numbers are for the mating connectors

# <span id="page-6-1"></span>**2.1 Top view**

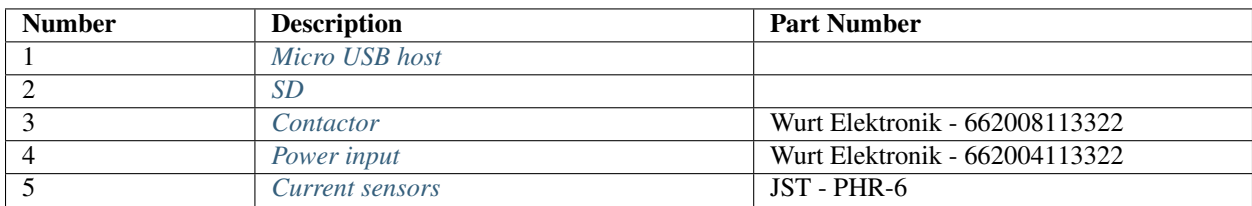

## <span id="page-6-2"></span>**2.2 Bottom view**

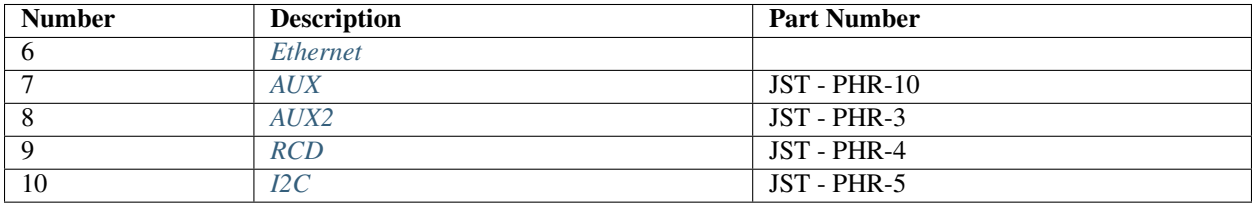

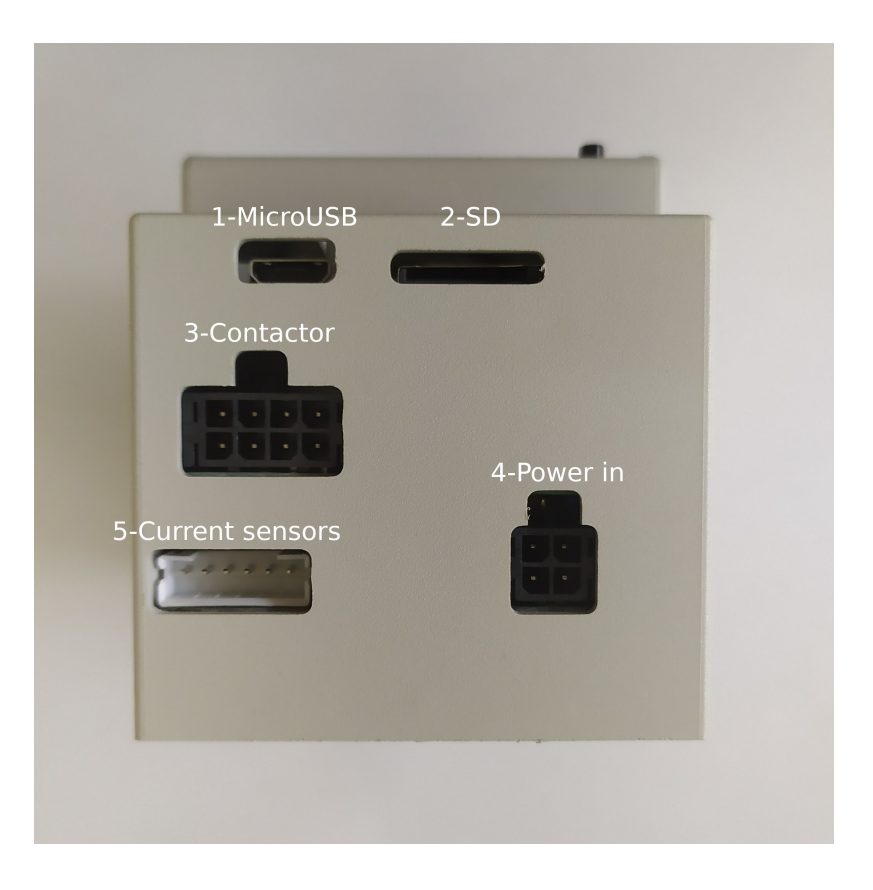

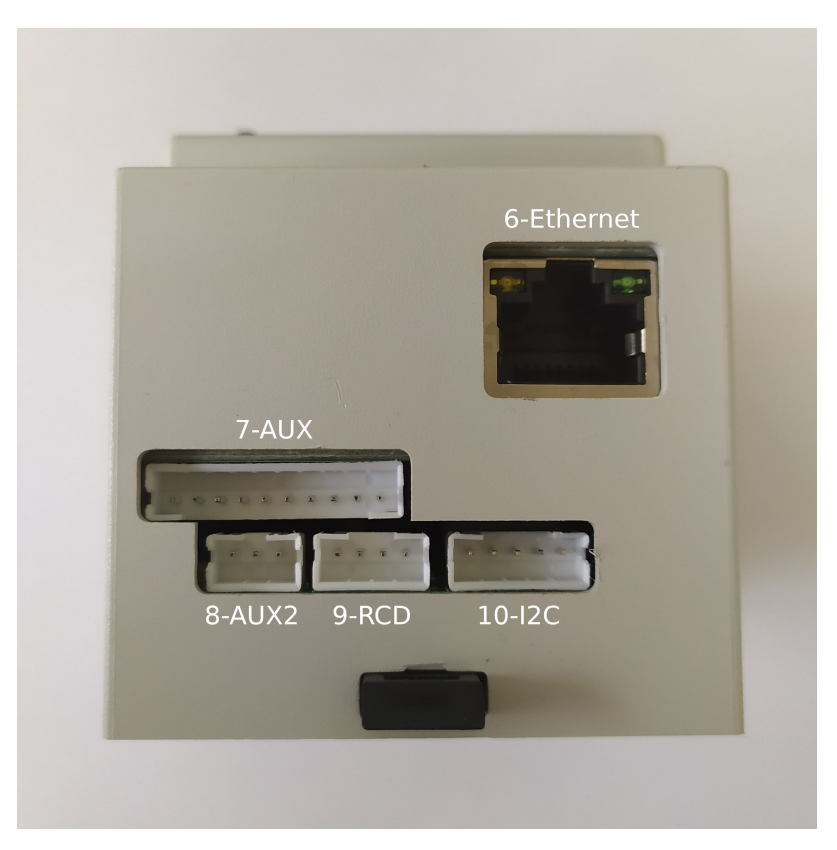

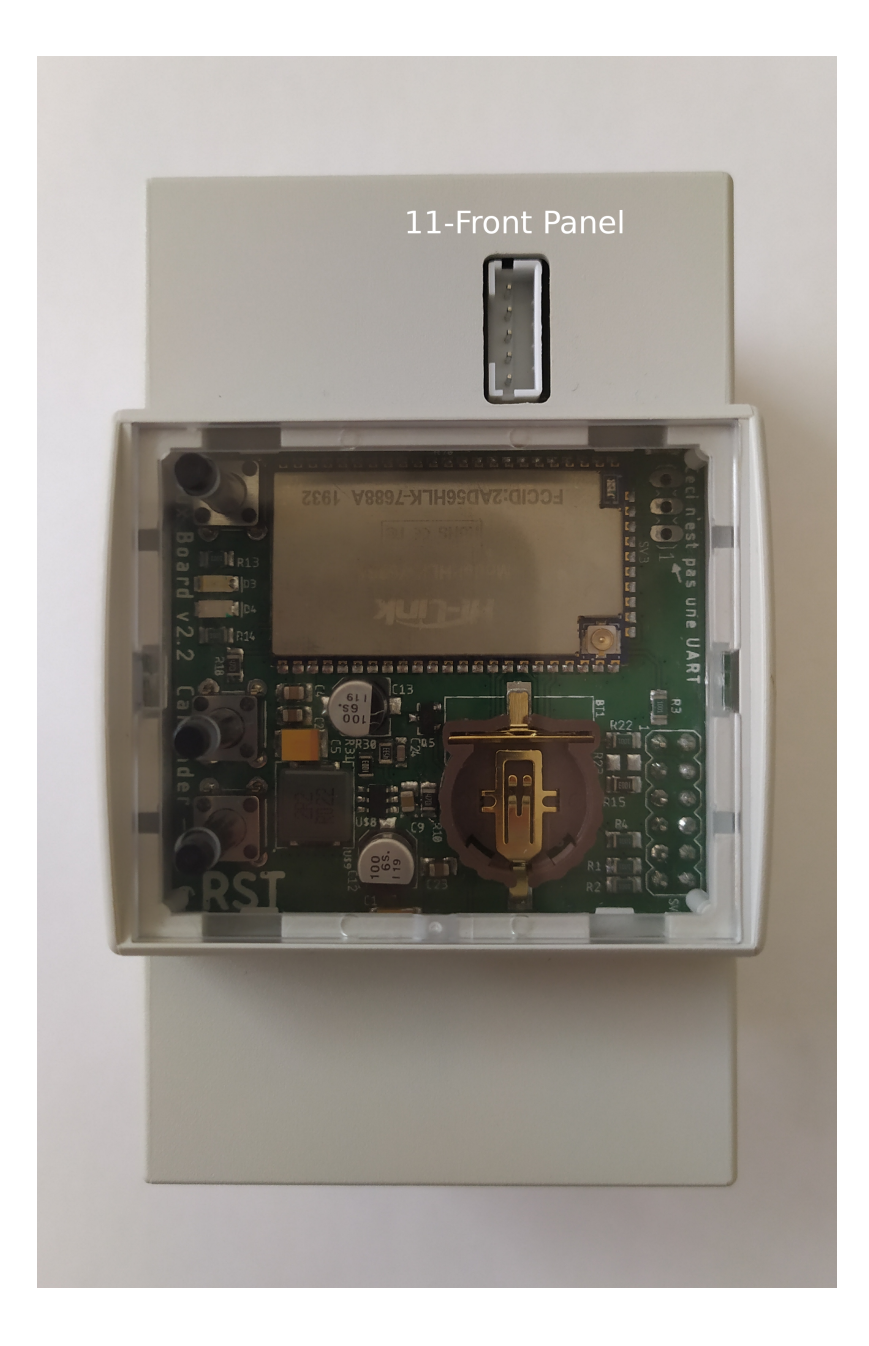

### <span id="page-9-0"></span>**2.3 Front view**

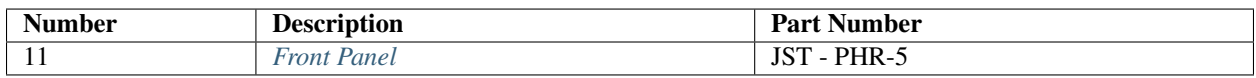

### <span id="page-9-1"></span>**2.4 Connectors**

### <span id="page-9-2"></span>**2.4.1 1. Micro USB host**

Warning: Max 250 mA

### <span id="page-9-3"></span>**2.4.2 2. SD**

Micro SD slot to expand storage

### <span id="page-9-4"></span>**2.4.3 3. Contactor**

Drive contactors and check stuck condition.

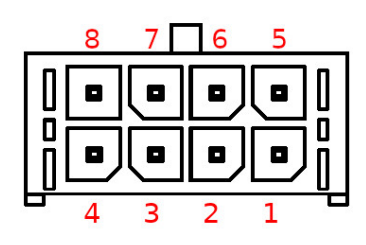

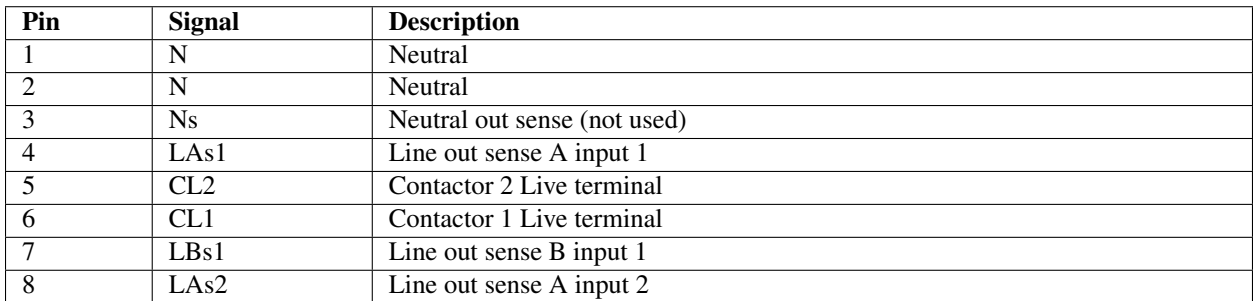

LAs1, LAs2 and LBs1 are connected to optocouplers to detect high voltages at the output of the contactor, to detect a welded contact.

Contactor coils can be driven by internal relays output. Connect the main one on pin 2 and 6, and the secondary one to pins 1 and 5.

Check the *[Connection diagram](#page-16-0)* for more details

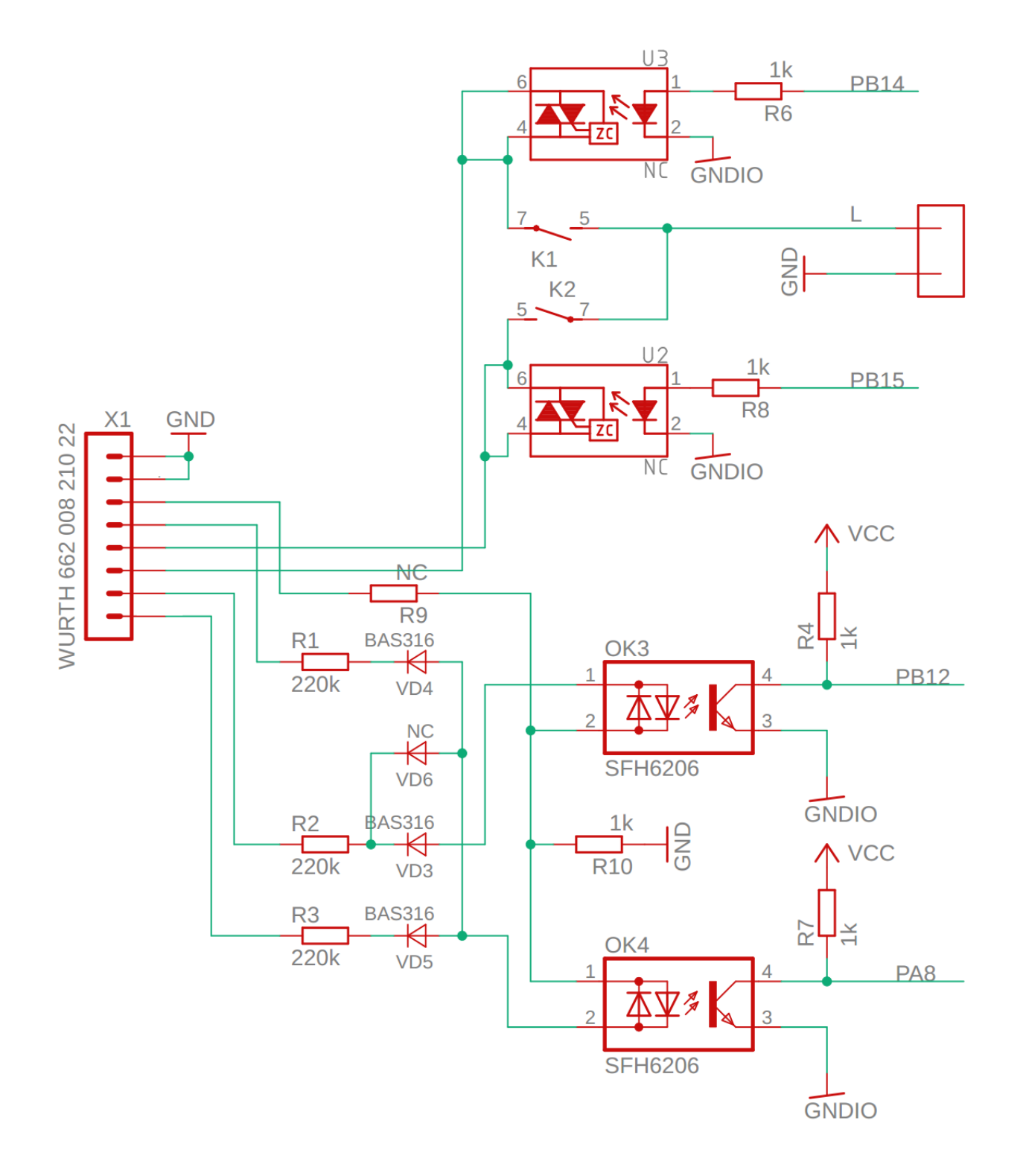

### <span id="page-11-0"></span>**2.4.4 4. Power input**

Connects to neutral and all phases available (1 or 3).

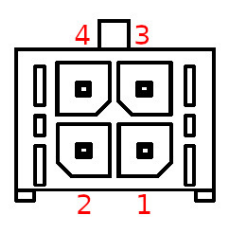

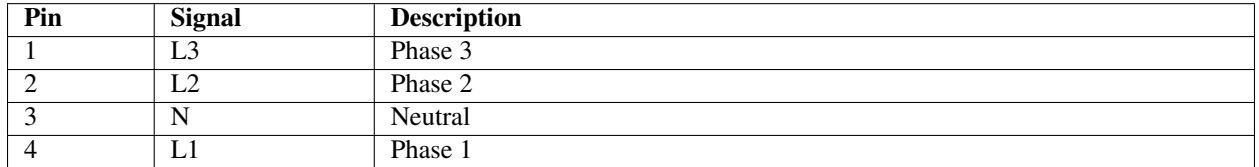

### <span id="page-11-1"></span>**2.4.5 5. Current sensors**

Connects to the TA current sensor(s).

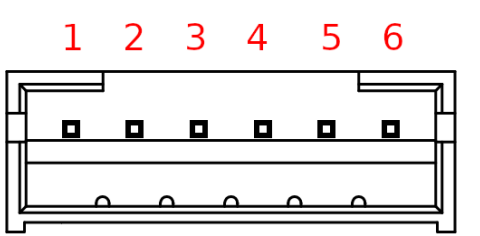

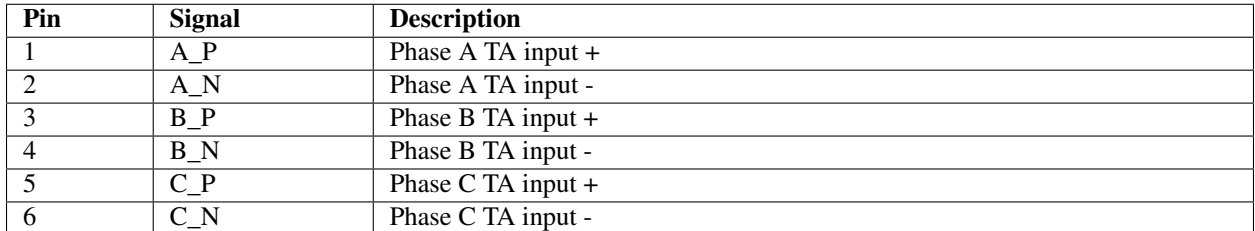

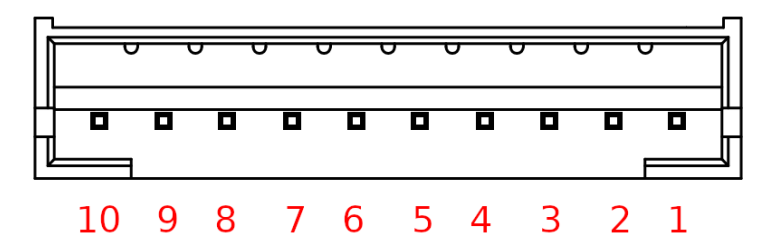

### <span id="page-12-0"></span>**2.4.6 6. Ethernet**

### <span id="page-12-1"></span>**2.4.7 7. AUX**

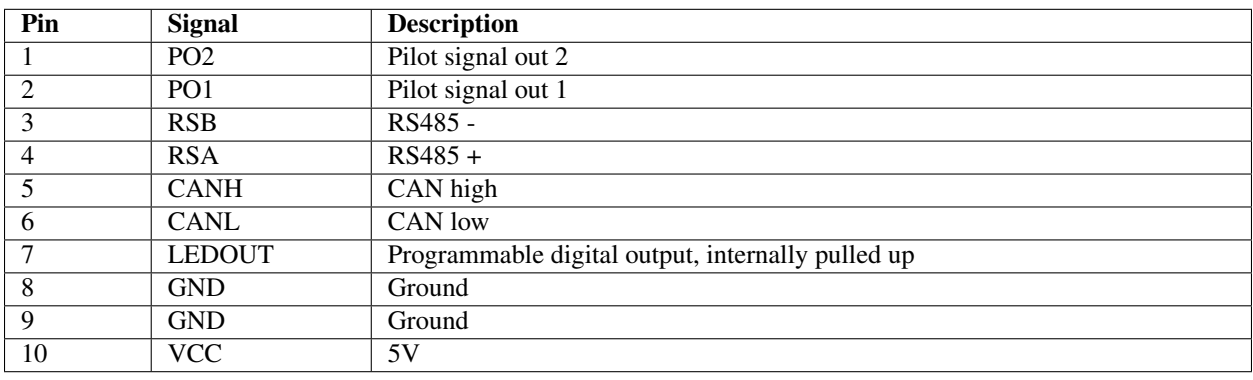

### <span id="page-12-2"></span>**2.4.8 8. AUX2**

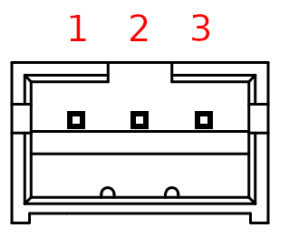

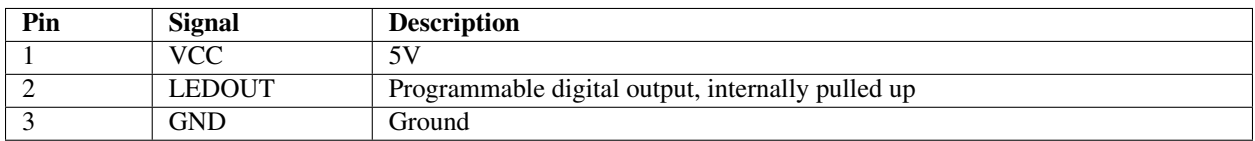

Connector internal schematic:

### <span id="page-12-3"></span>**2.4.9 9. RCD**

Connects to an RCM14-03 residual current monitor.

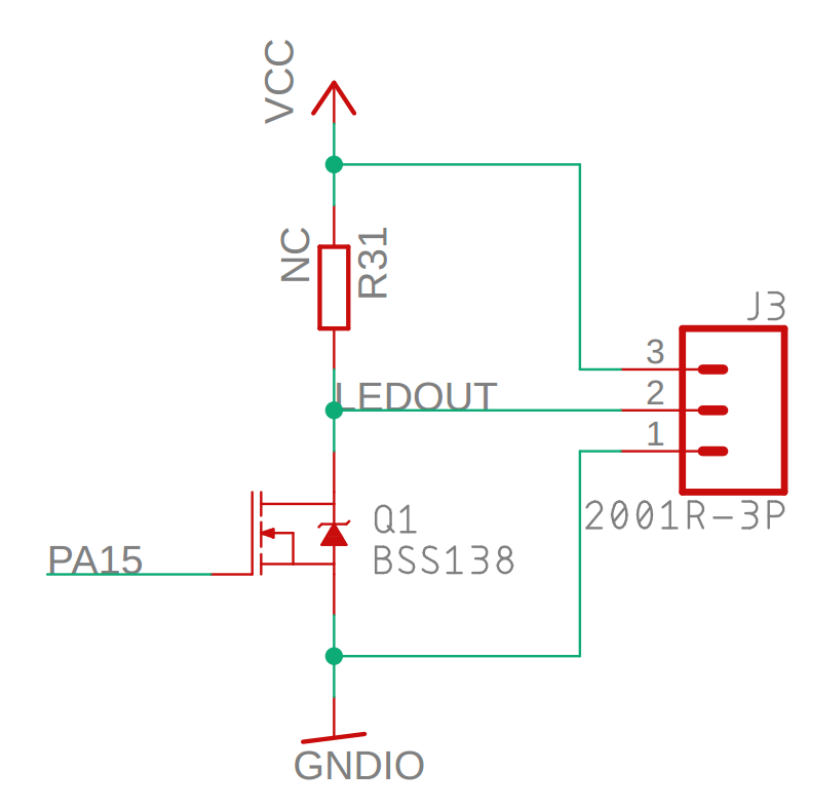

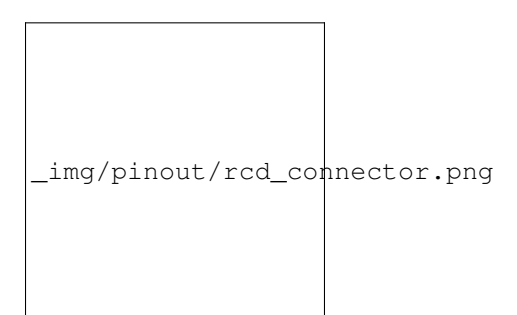

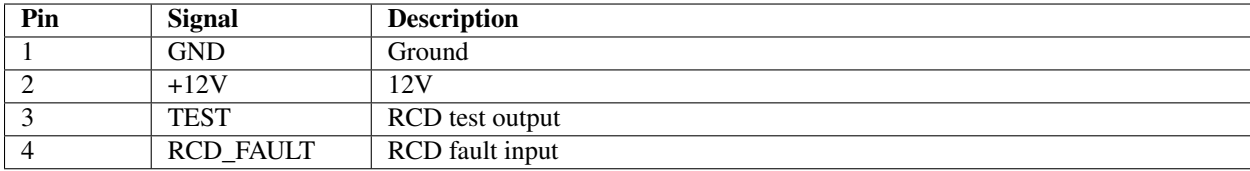

### <span id="page-14-0"></span>**2.4.10 10. I2C**

I2C bus for communications. Internal 4K7 resistors.

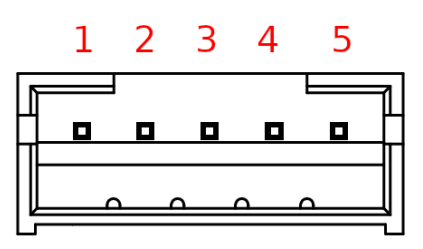

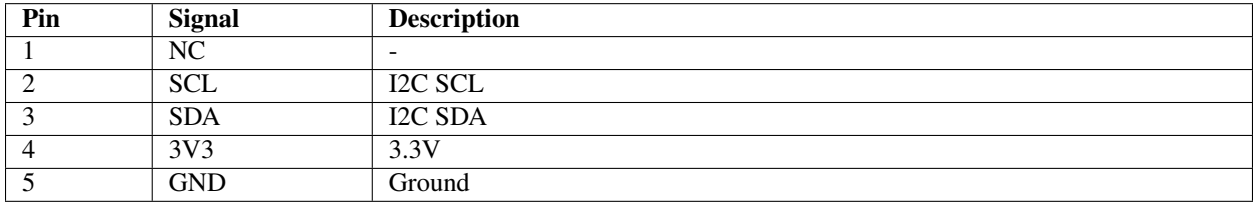

### <span id="page-14-1"></span>**2.4.11 11. Front Panel**

Connects to front panel.

Warning: All logic must be at 3.3V

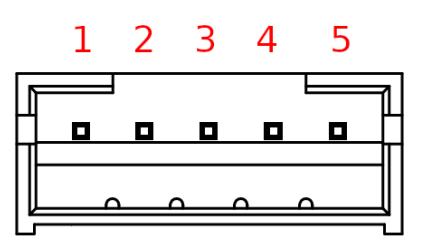

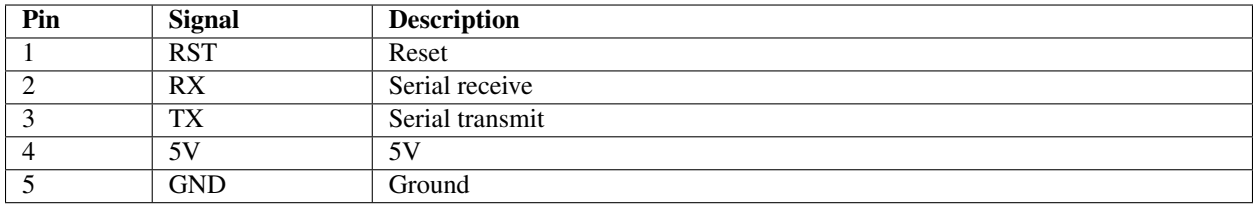

Connection Diagram

<span id="page-16-0"></span>Here is the basic connection diagram for the Prism Core

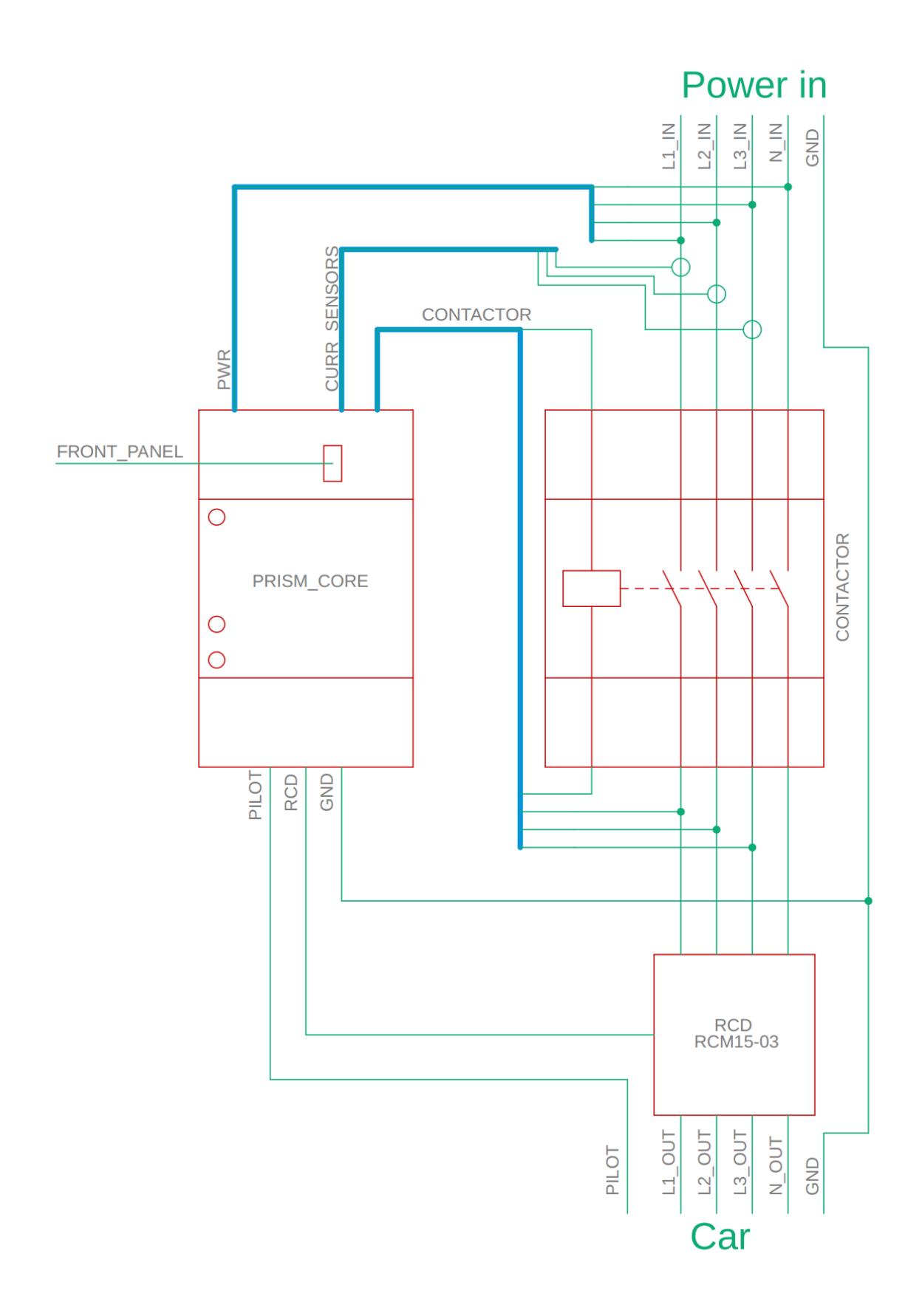

## Protocol definition for EVSEsd over ubus

## <span id="page-18-1"></span><span id="page-18-0"></span>**4.1 Object "evse.control"**

#### Port states definition

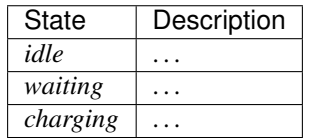

### **4.1.1 Command "reload"**

Description:

Forces a reading of the current state for each charging port.

Request parameters:

None

#### Response:

None

### **4.1.2 Command "read\_temperatures"**

#### Description:

Forces a reading of the all the temperatures sensors for the charging station.

#### Request parameters:

None

#### Response:

None

### **4.1.3 Command "set\_port\_info"**

#### Description:

Sets permanent port configuration parameters.

!!DANGER!! This command sets critical port parameters and must be used only by authorized installers.

#### Request parameters:

- port *integer* Port number starting from 1
- current\_max\_limit *float* Maximum configurable current in A
- opt\_autostart *bool* Whether the port automatically starts charging when connected
- opt\_singlephase *bool* Whether the port only supports single phase charging mode

#### Response:

None

{

}

#### Sample request:

```
"port": 1,
"current_max_limit": 15.90000,
"opt_autostart": true,
opt_singlephase": false
```
### **4.1.4 Command "get\_status"**

#### Description:

Requests the global state of the charging station.

#### Request parameters:

None

#### Response:

- firmware *string* Main firmware version
- stm-firmware *string* Internal STM32 firmware version
- stm-cpuid *string* Internal STM32 CPU id
- ports *array* List of ports with their current state (see below)
- temperatures *array* List of temperatures reading for various internal sensors
- error *integer* Global error state code for the charging station

#### Single port record definition:

- port *integer* Port number starting from 1
- status *string* Port state
- current\_limit *float* Maximum configurable current in A
- current\_max *float* Maximum charging current in A
- current\_now *float* Actual current in A
- voltage\_now *float* Actual voltage in V
- power\_now *integer* Actual power in W
- energy\_session *integer* Total energy charged in this session in Wh
- energy\_total *integer* Total energy charged lifetime in Wh
- session\_time *integer* Elapsed time for the current charging session in seconds
- connected *bool* Indicates if a vehicle is connected to the port
- threephase *bool* Indicates if the port is currently using threephase
- error *bool* Indicates if the port is in error

#### Sample response:

{

}

```
"status": "success",
"result": {
        "firmware": "Prism 1.0 build 492",
        "stm-firmware": "0.1",
        "stm-cpuid": "12FF4E123E1D001234567890",
        "ports": [
                {
                         "port": 1,
                         "status": "charging",
                         "current_limit": 32.000000,
                         "current_max": 6.000000,
                         "current_now": 4.800000,
                         "voltage_now": 232.500000,
                         "power_now": 10.000000,
                         "energy_session": 840.000000,
                         "energy_total": 92400.000000,
                         "session_time": 928,
                         "connected": true,
                         "threephase": false,
                         "error": 0
                }
        ],
        "temperatures": [
                45,
                null,
                null,
                null
        ],
        "error": 0
}
```
### **4.1.5 Command "set\_current"**

#### Description:

Sets the maximum current that can be charged on a specific port.

#### Request parameters:

- port *integer* Port number starting from 1
- current\_max *float* Maximum charging current in A

#### Response:

None

{

}

#### Sample request:

"port": 2, "current\_max": 22.500000

### **4.1.6 Event "port\_current\_max\_changed"**

#### Description:

Notifies that the maximum charging current for a port has changed.

#### Event parameters:

- port *integer* Port number starting from 1
- current\_max *float* Maximum charging current in A

#### Sample event:

{

}

```
"port": 1,
"current_max": 8.000000
```
### **4.1.7 Event "port\_connected\_change"**

#### Description:

Notifies that a vehicle has been connected or disconnected from a charging port.

#### Event parameters:

- port *integer* Port number starting from 1
- connected *bool* Indicates if a vehicle is connected to the port

#### Sample event:

"port": 1, "connected": true

### **4.1.8 Event "error\_change"**

#### Description:

{

}

Notifies that an error situation has appeared or disappeared.

\*Event parameters:\*\*

- port *integer* Optional port number starting from 1 (zero means a global error)
- error *integer* Error code

#### Sample event:

{

}

```
"port": 0,
"error": 80
```
# CHAPTER<sup>5</sup>

Color codes

<span id="page-24-0"></span>Prism leds are used to signal all differents mode of function and error codes. Here is all the possible color codes available.

For simpler search thorugth all codes select first the button's color:

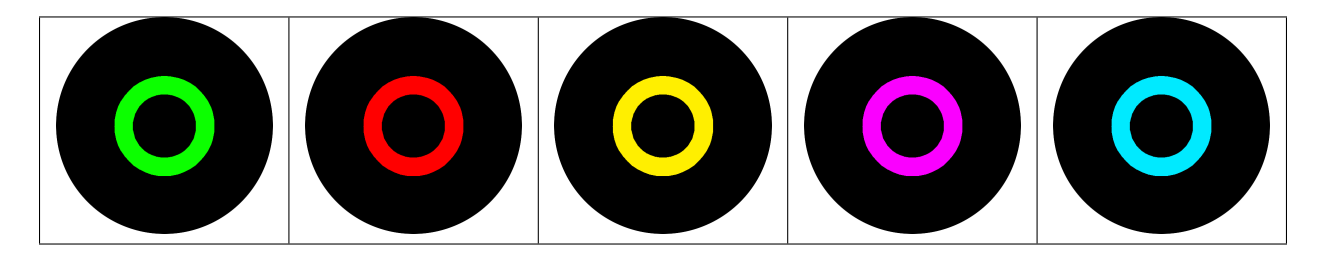

Note: "Can't find your color? Try *[this section](#page-29-1)* for other color codes"

# <span id="page-25-0"></span>**5.1 Button green**

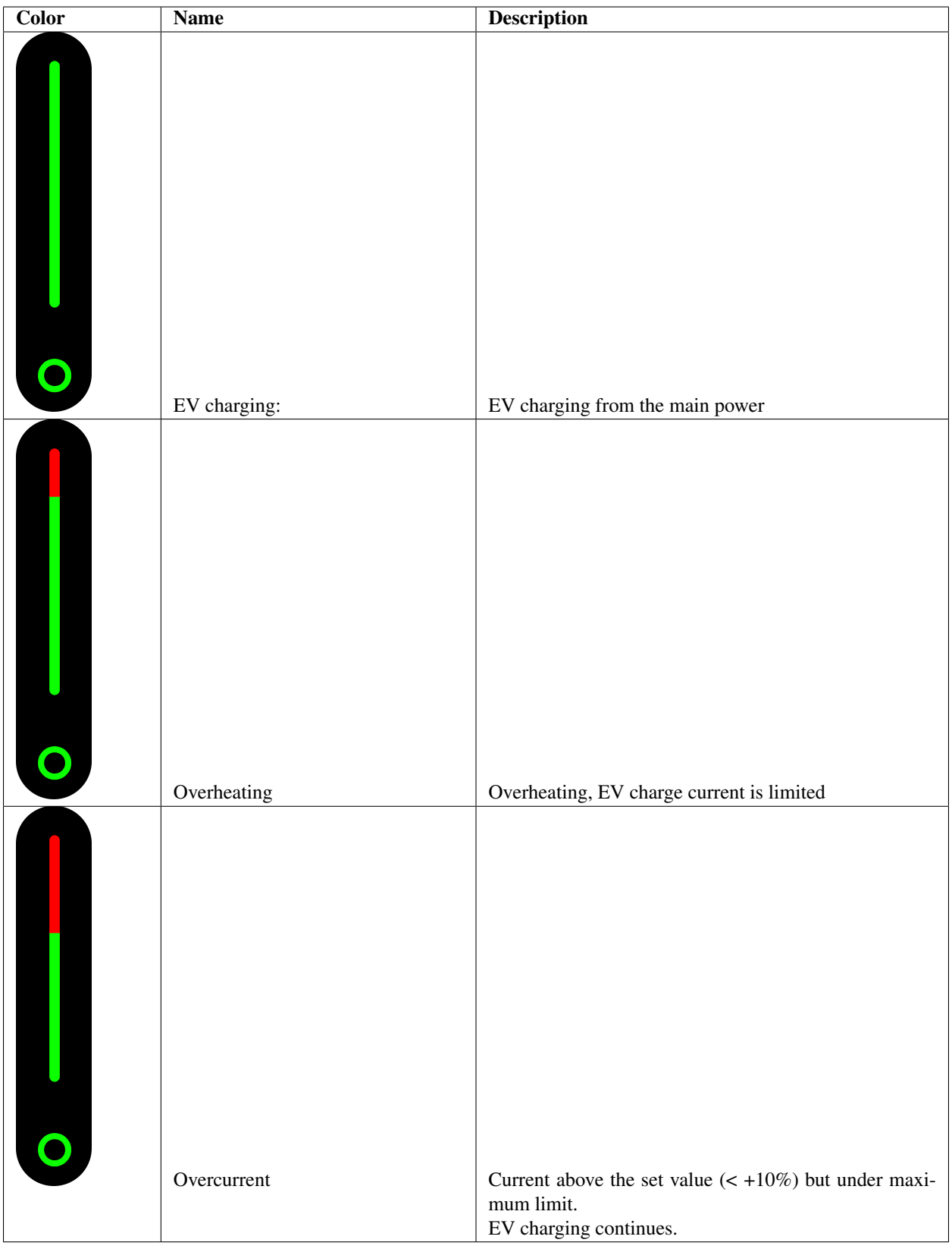

# **5.2 Button red**

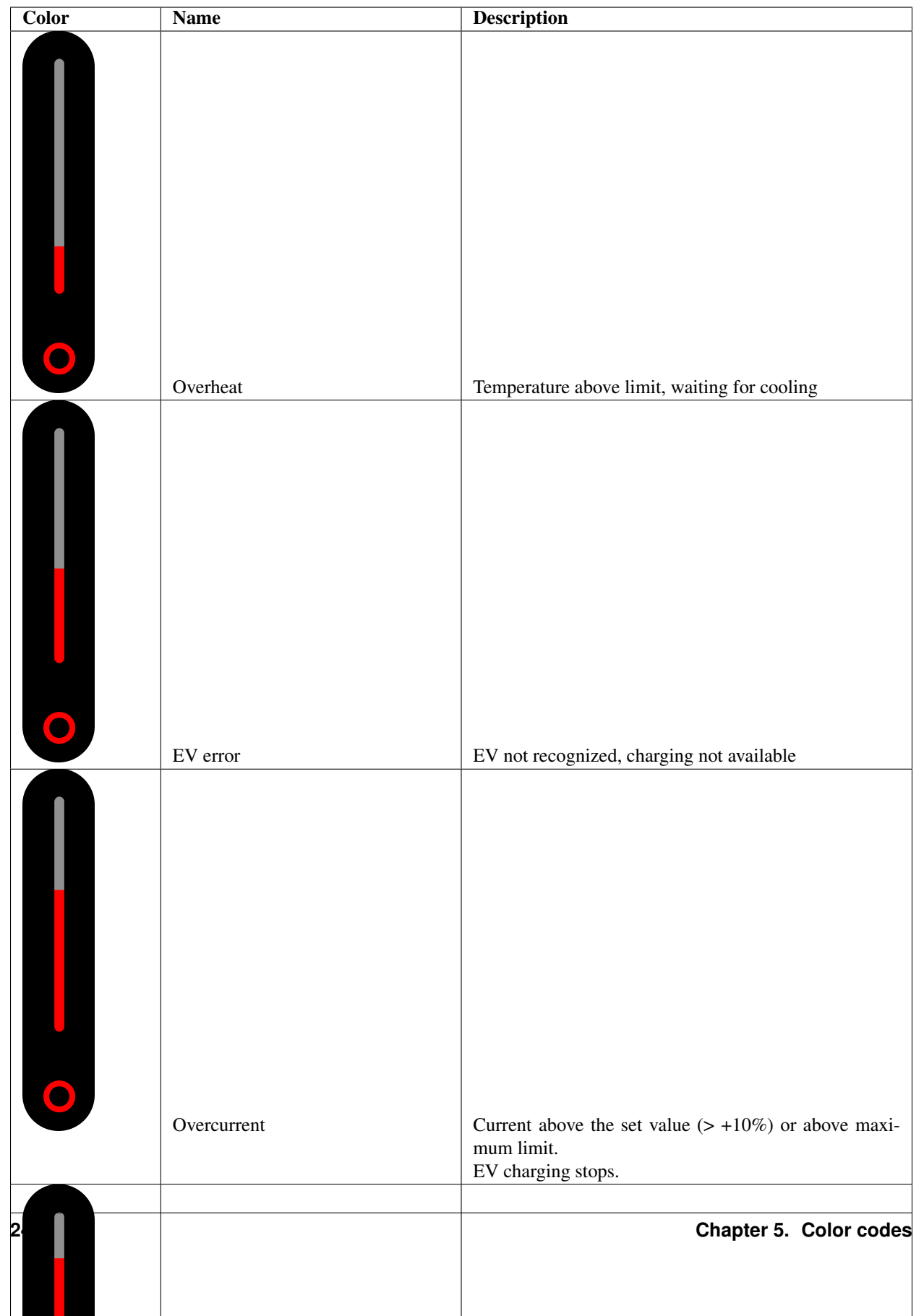

# <span id="page-28-0"></span>**5.3 Button yellow**

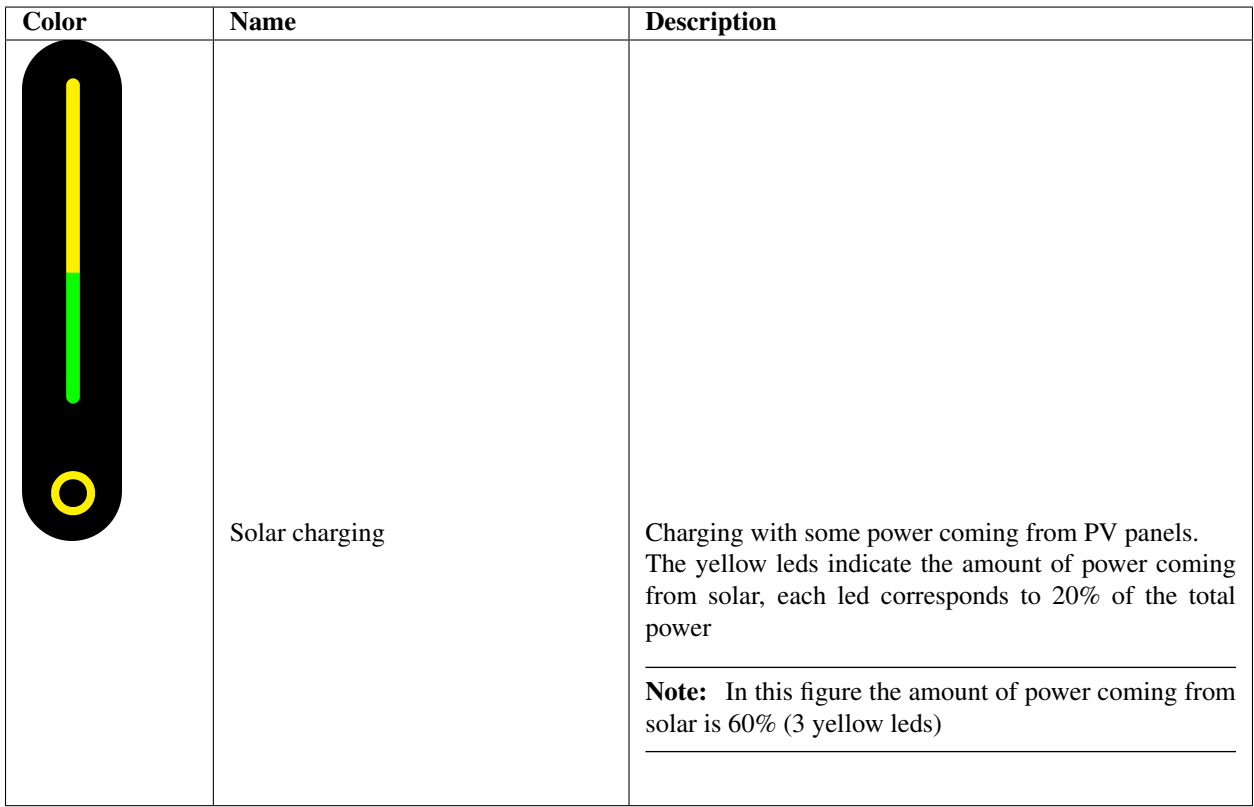

# <span id="page-28-1"></span>**5.4 Button purple**

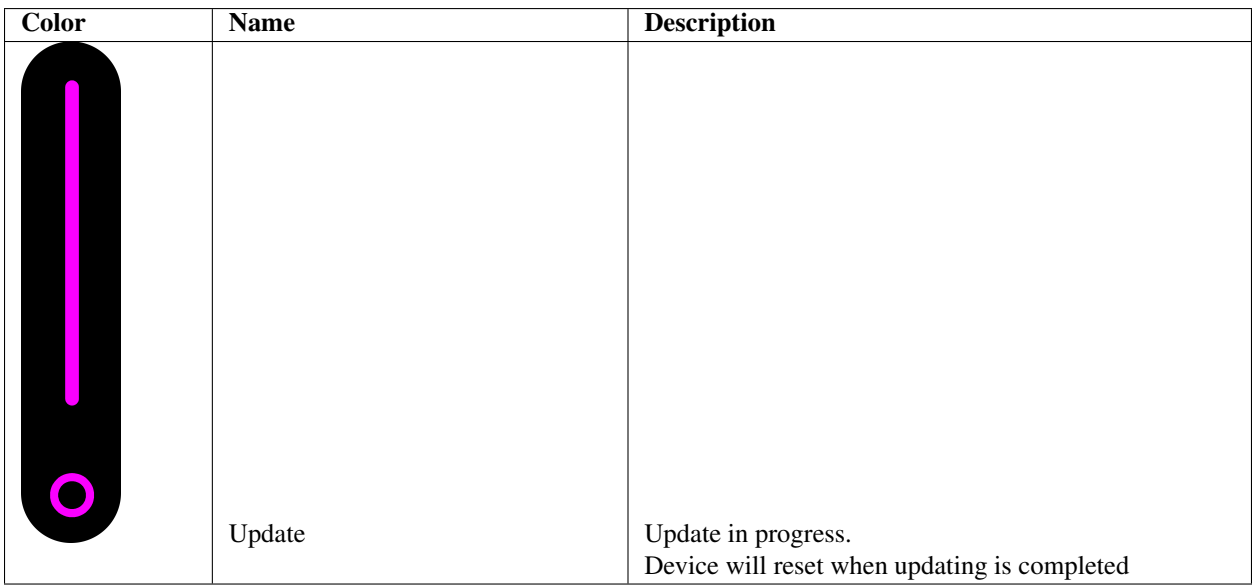

# <span id="page-29-0"></span>**5.5 Button light blue**

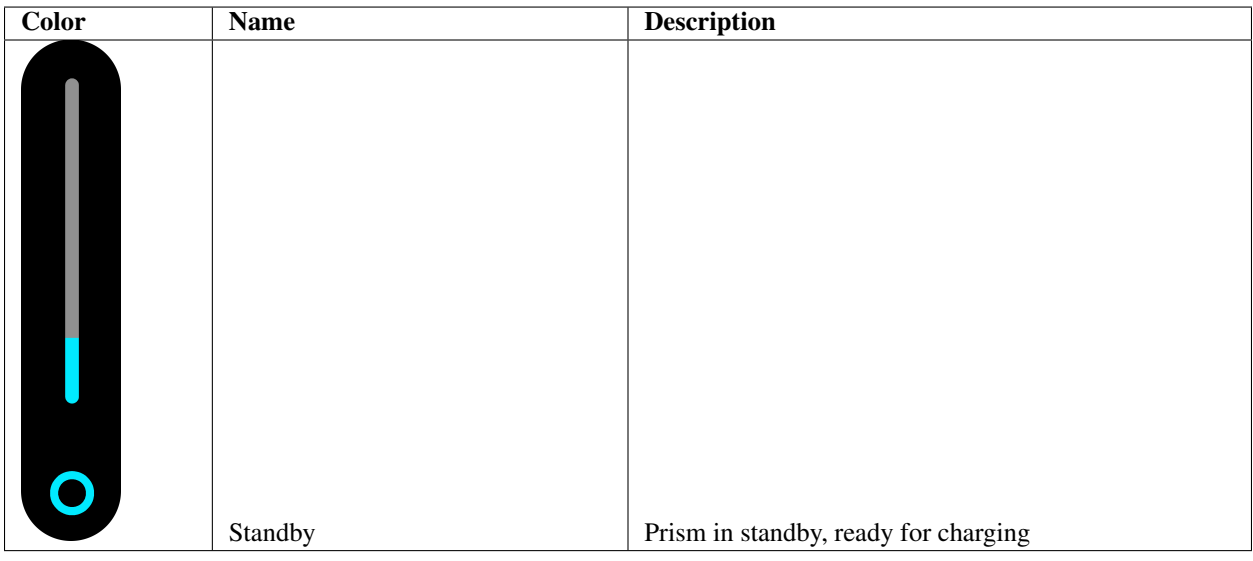

## <span id="page-29-1"></span>**5.6 Others**

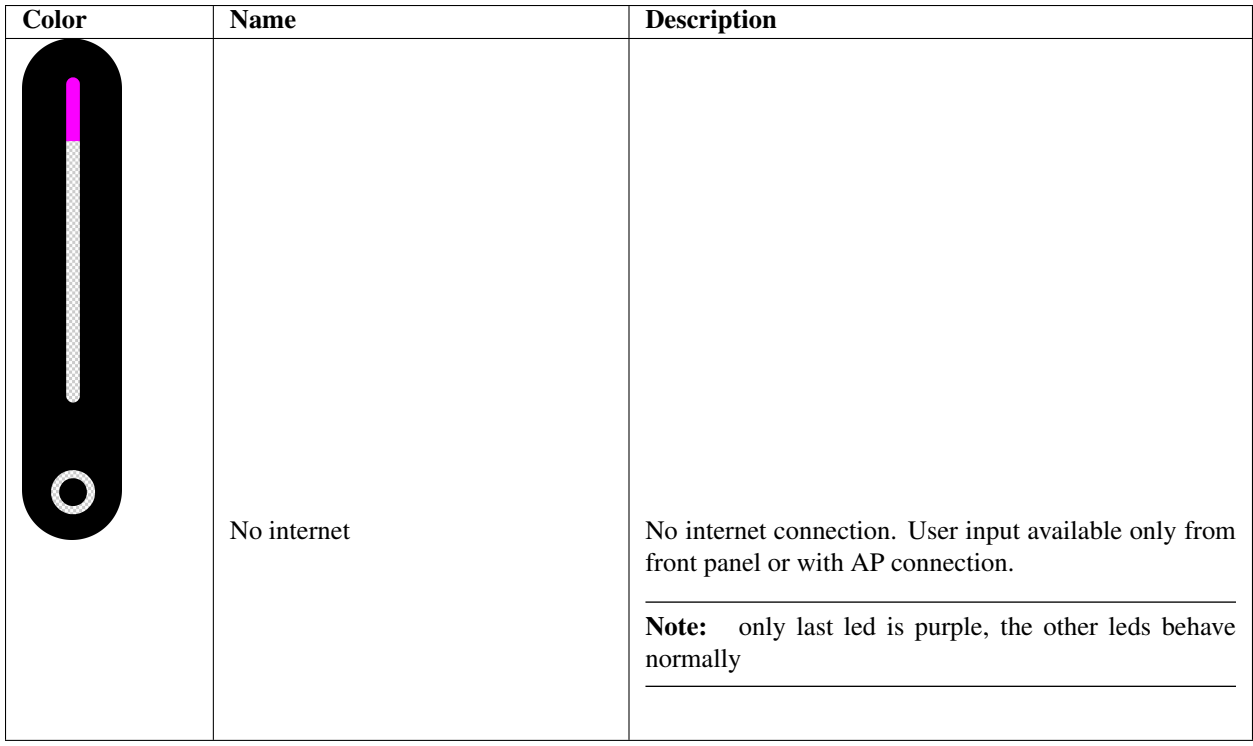